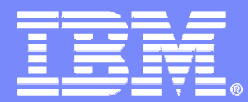

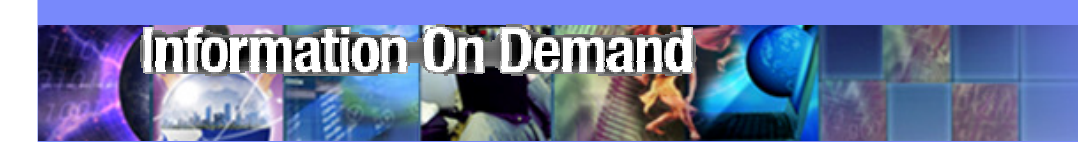

## **IBM Tivoli Storage Productivity Center 4.1 (TPC)**

Technical Overview

Millie MakSenior IT Specialist IBM Software Group

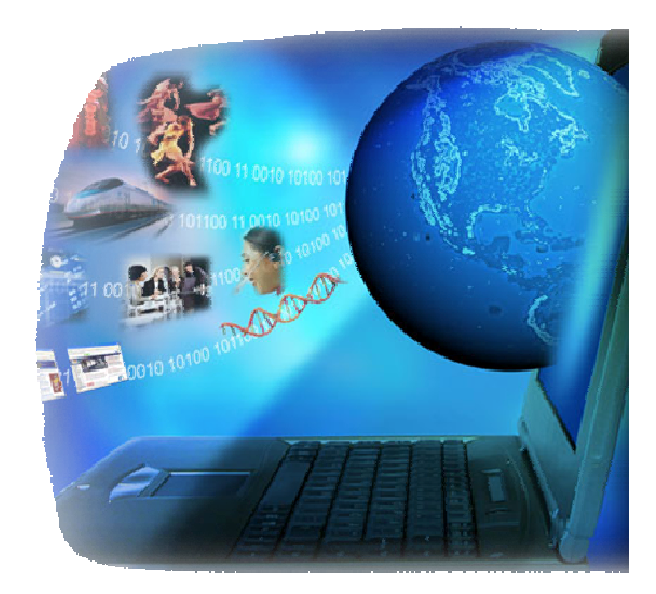

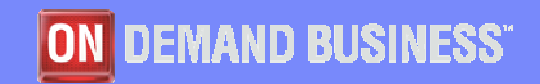

© 2008 IBM Corporation

### **IBM Tivoli Storage Productivity Center** End to End Storage Management

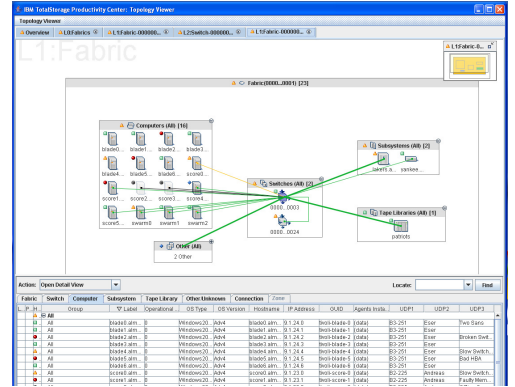

**Automated identification** of the storage resources in an infrastructure and **analysis** of how effectively those resources are being used.

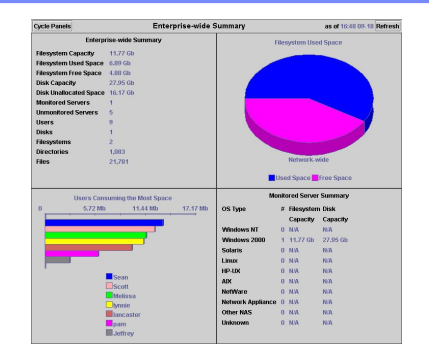

Ad E FCPorts (#10-#1F) A a G FCPorts (#00-#0F 16 used FCPorts 3 used FCPorts 0 unused FCPort 13 unused FCPorts △ ● #00-#01 昌国 四回 四回  $\blacksquare$ 음력 四回 四回 **Centralized Management of** #02  $#03$  $# \Pi$ 4 #05  $#07$  $#0.8$ #09 #0A  $#00$  $#$  $#DE$  $#DF$ Data Received Rate (MB/s)  $40.0$ 44日#1 **multivendor SAN and Disk Systems** $10.0$ Data Transmitted Rate (MB/s  $90 90 90$ gо gо go.  $\mathbf{H}$  $8000$ Packets Received Rate (frames/s)  $#12$  #13 #14  $#10$   $#11$  $#15$  $#16$  #17  $#1F$ Packets Transmitted Rate (frames/s): 80.0  $\Box$  Computers (All)  $\triangle$   $\Box$  Switches (All) 4 I Subsystems (All) **a q**<sup>1</sup> Tape Libraries (All)  $\bullet$  [ 9 Computers 1 Switch 2 Subsystems 1 Tape Library

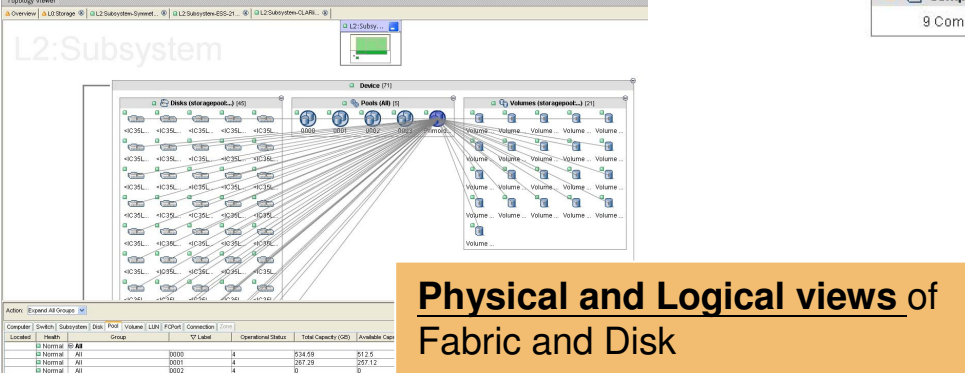

**Automated control** through policies that are customizable with actions that can include centralized alerting, distributed responsibility and fully automated response.

Ad G FCPorts (All) [32]

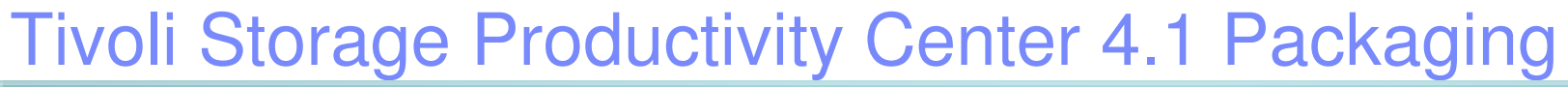

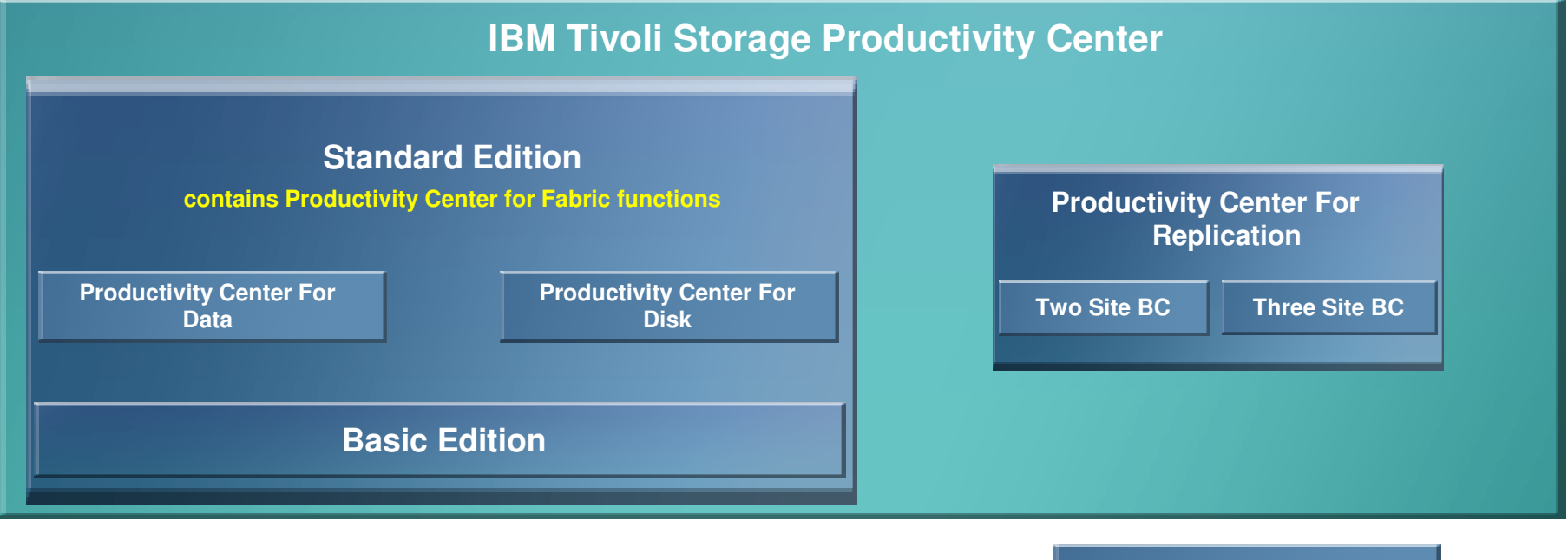

- TPC for Fabric is no longer separately orderable
- **Features and Functions specific to TPC for** Fabric are now available only through a TPC Standard Edition license
- **TPC for Replication is always installed** with any version of TPC 4.1 (With the exception of TPC-R zOS)
- **TPC for Replication can be launched from** TPC GUI

**TPC For Replication zOS**

 Use of TPC for Replication still requires a separate license

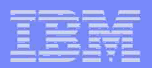

## System Storage Productivity Center 1.4 (SSPC)

- ×, **Storage appliance** for simplified configuration & management
- r **Centralized server** reduces the need to install, manage & administer multiple servers
- I. **Usability enhancements** to decrease deployment time and simplify management operations:
	- New hardware model with improved performance capabilities
		- Quad-Core E5530 2.4GHz, 8 GB RAM, 2 x 146GB Disks
	- Windows 2008 platform improves security and performance
	- Server Recovery CD to enables customer to rebuild server to factory default
	- New security interface allows administrator to reset all system passwords
	- New publications provide concise instructions for deployment and operations
- **Administrator points browser at SSPC for enterprise storage view of multiple devices**
	- **TS3500 TS3310DS8000DS3000 DS4000 DS5000SVC**IBM SSPC**Pre-loaded Software:** •IBM TPC Basic Edition •IBM TPC Disk, Data, Replication & Standard Edition (enabled via optional keys)•IBM Tivoli Key Lifecycle Manager (optional)•SVC Admin Console •DS8K Storage Manager linkage•DS3K, DS4K, DS5K Storage Manager

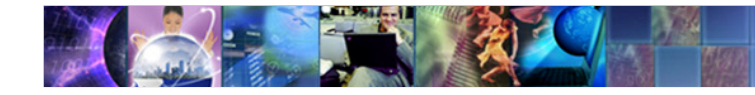

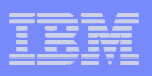

## **IBM Tivoli Storage Productivity Center** Server Platforms

 $\circ$  AIX 5.3, 6.1

o RedHat Enterprise Linux Advanced Server 4, 5 on Intel

o Windows 2003 SE or EE, Windows 2008 on Intel

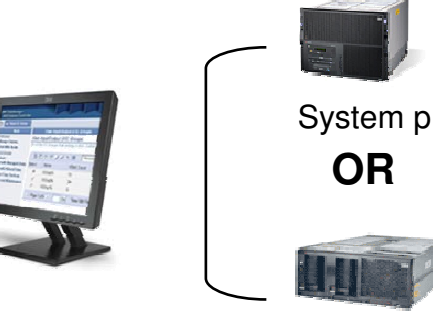

Productivity CenterAdministrator

System x

**OR**

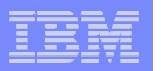

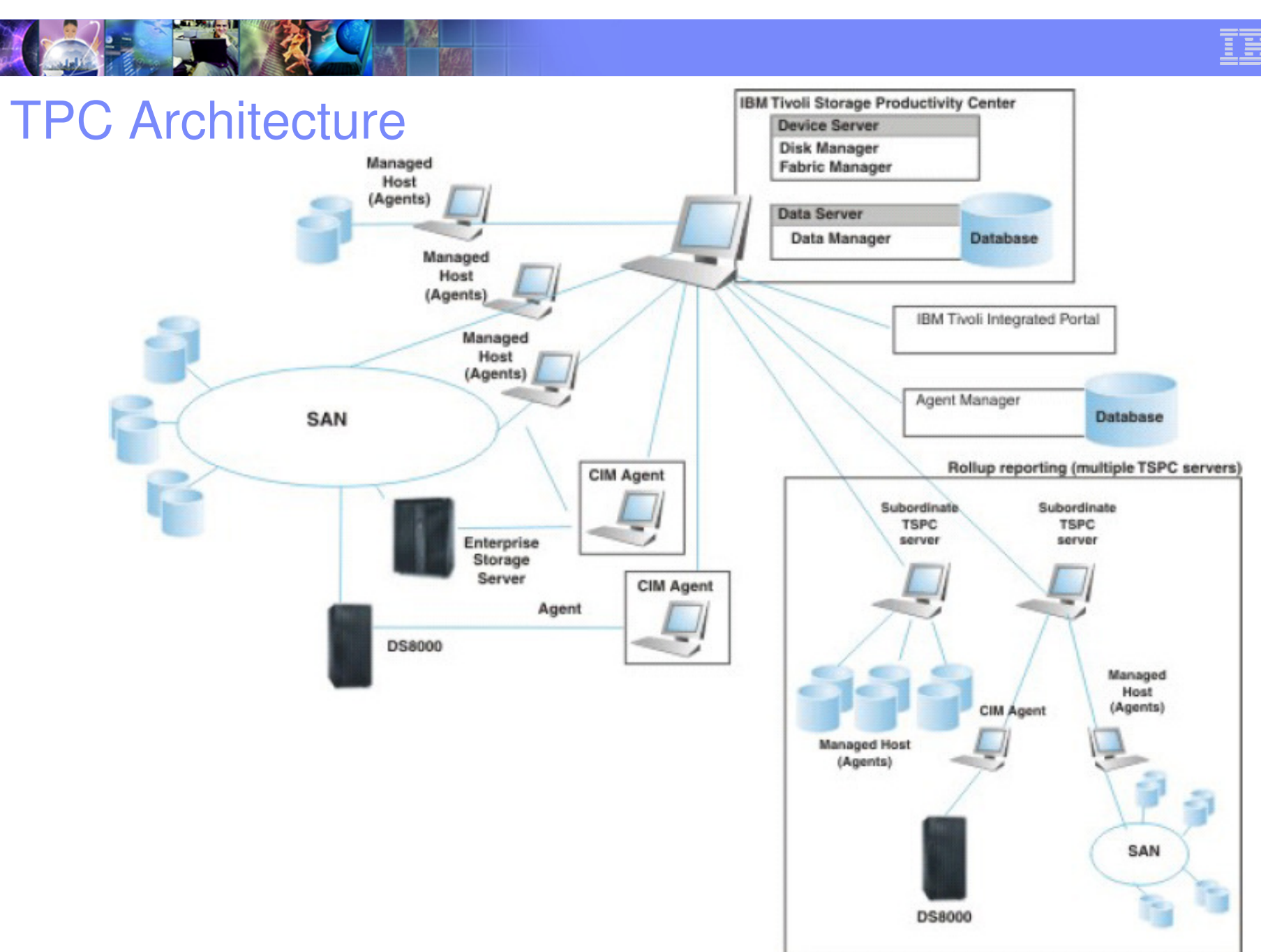

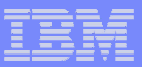

# Storage Administration Portal

J

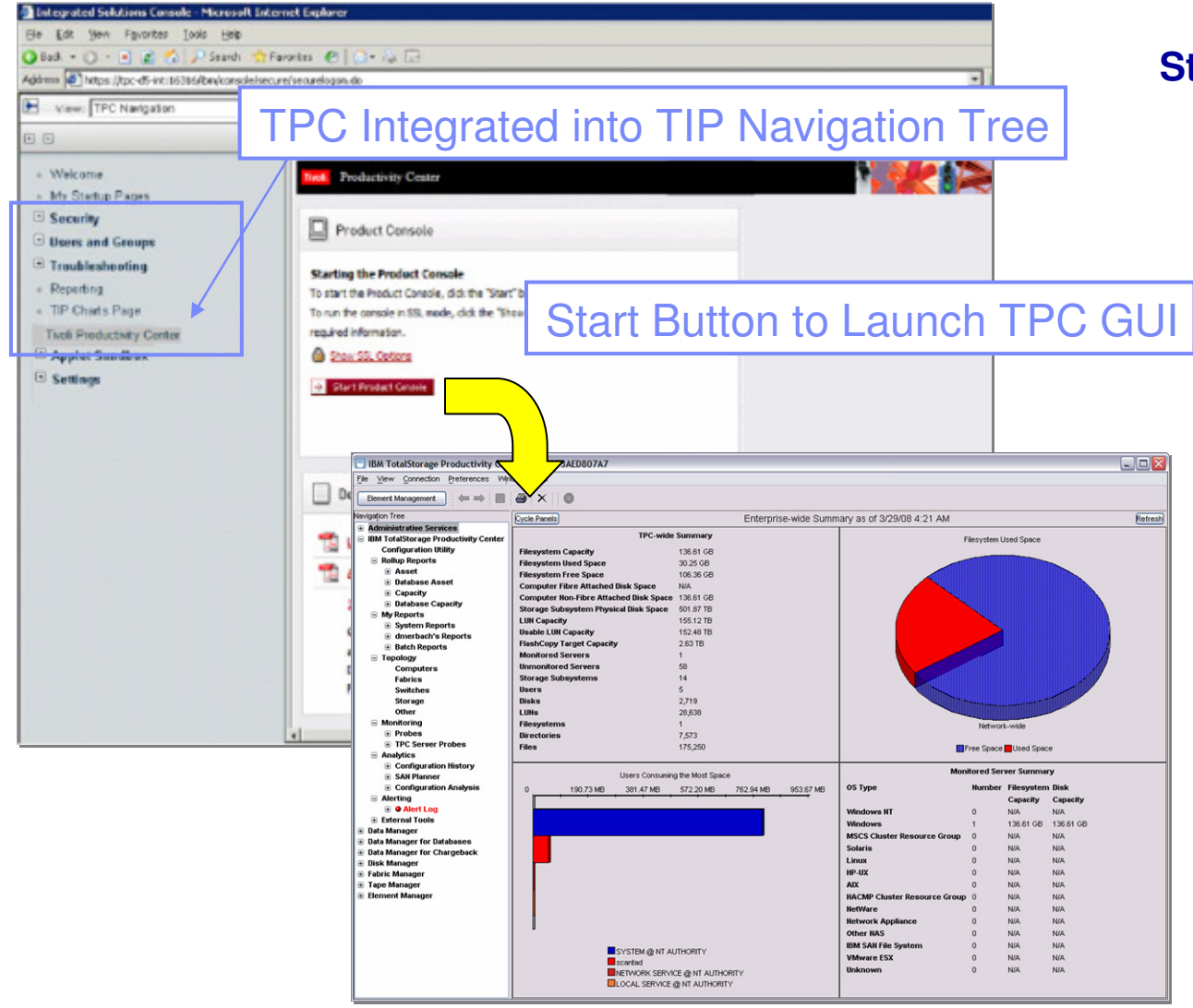

#### **Storage Administration Portal**

- **Tivoli Integration Portal (TIP)** integration enables single management dashboard for many Tivoli products
- **Common security** enables role-based authorization across products

#### **Common reporting** interface provides ability to generate custom reports merging data from multiple products

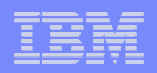

## Single Sign-On & Launch-in-Context

#### г **Basic (OS) and enterprise level (LDAP) authentication**

 for element managers and other applications that plug in to TPC and System Storage Productivity Center (SSPC)

#### $\blacksquare$ **Enables single sign-on**

 for element managers and other applications that plug in to TPC and SSPC **Credentials**

 are automatically passed between applications via LTPA tokens and validated by ESS Server

г **Enables launch-in-context** to and from other applications

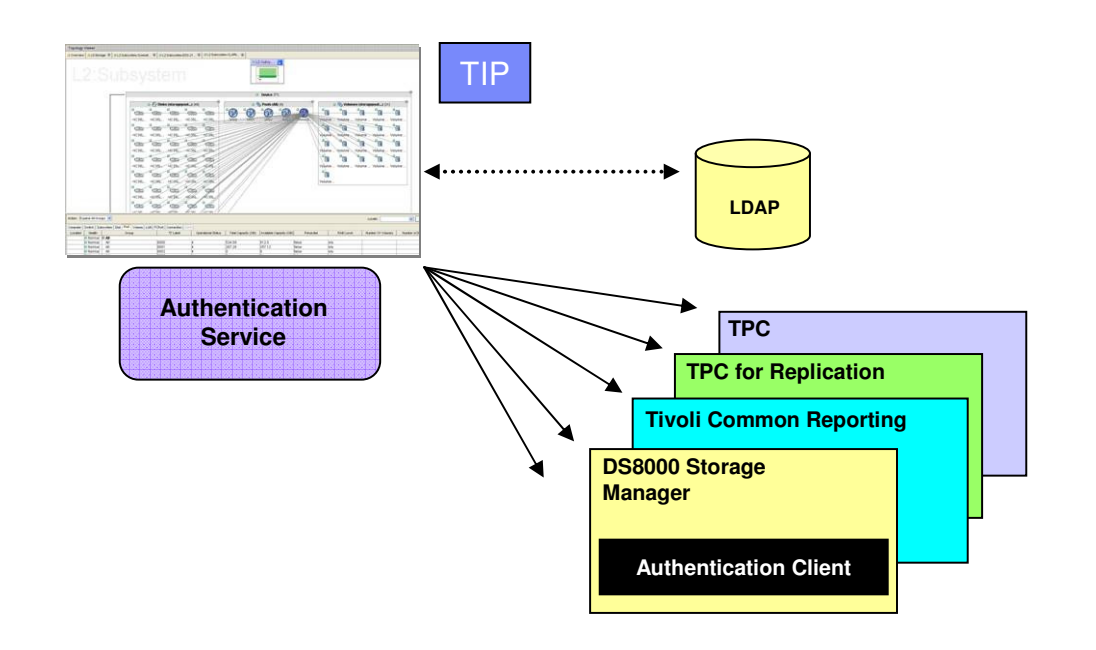

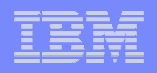

## Custom Reporting – Executive Level Reports

#### **Enhanced reporting capabilities**

 providing unlimited combinations and views of capacity, performance, and asset reports derived from TPC data

#### **Downloadable Best Practices Reports**

can be plugged in, including cross-product reports using data joins

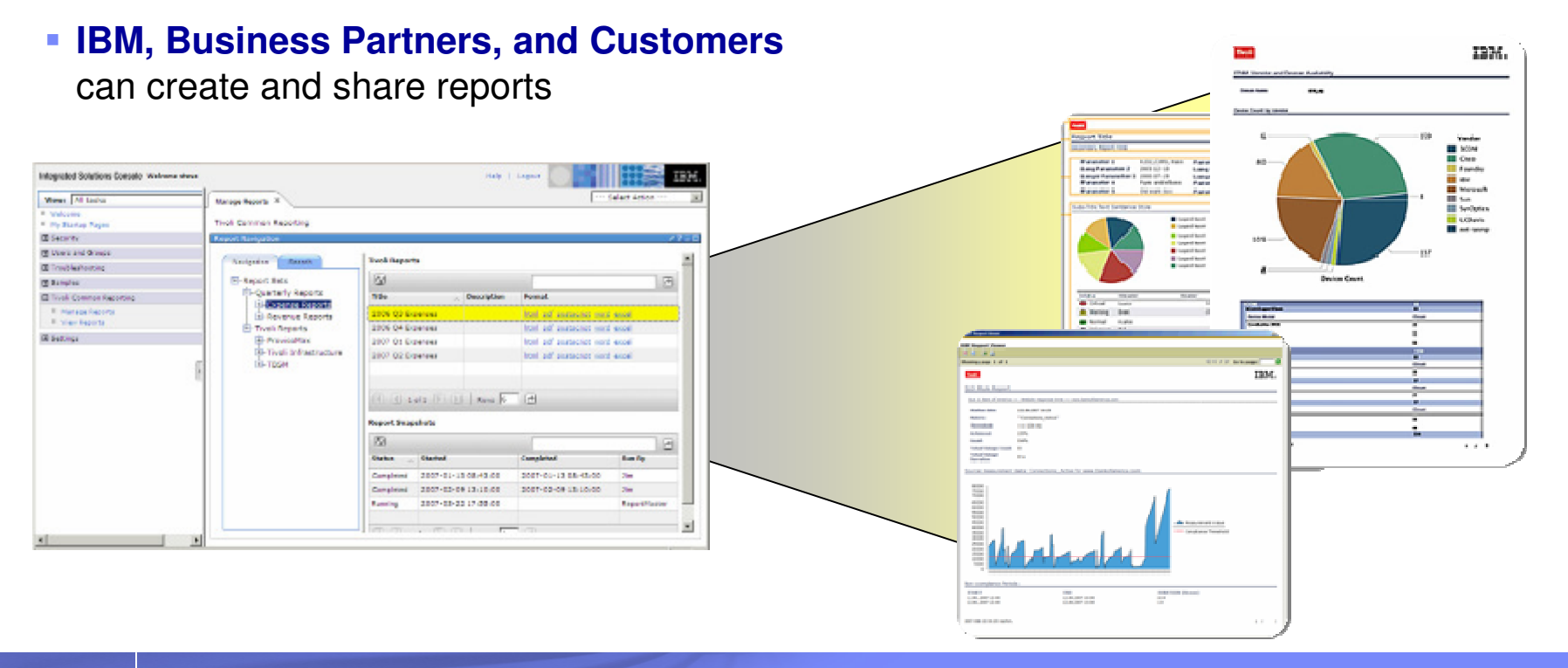

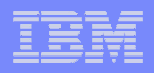

## Lightweight Storage Resource Agents – Set it, Forget it

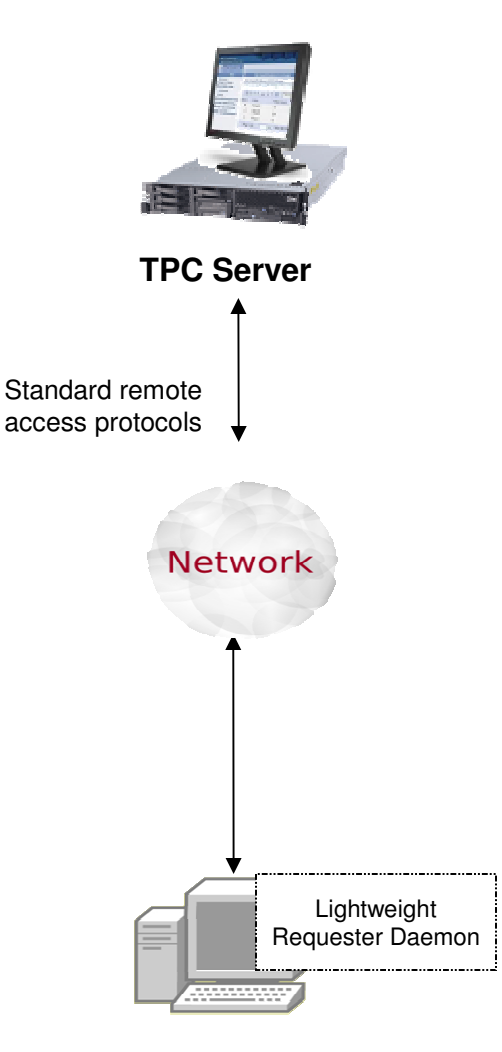

**10**

#### **Collect asset and capacity data**

 from supported servers without manually installing an agent on the target server

#### **Lightweight native code**

 remotely pushed to servers for data collection and quiesced at completion

#### **Improved performance and memory footprint**

of local process, consuming less than 10 MB of memory when in use

#### **Simplifies server data collection**

 and reduces administrator burden of managing and monitoring agents. Agents are automatically updated from the TPC server when a new version is available

### IBM Tivoli Storage Productivity Center Master Console

- **Single Management Server**
- **Single Database**
- $\mathcal{L}_{\mathcal{A}}$ **Single Management Interface**
- $\mathcal{L}_{\mathcal{A}}$ **Single Point of Control**
- $\overline{\phantom{a}}$ **Master Console**

**11**

- $-$  Robust SAN and Storage topology viewer
- $-$  Role based administration

#### $\overline{\mathbb{R}}$ **Leading edge Topology Viewer**

- Allows for layered drill down capabilities without complexity
- Relationships between hosts, fabric components and storage systems

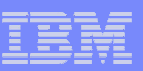

# TPC Topology Viewer

- П **Role based Administration**
- П **Multiple topology views with drill up/down**
	- Server –
	- –SAN Fabric
	- –Storage Subsystem
- **Synchronized Graphical and Tabular** ▉ **views**
- П **Minimap for overall context**
- П **Progressive Information Disclosure on demand reduces complexity**
- ▉ **Semantic zooming (drill down and expand in place)**
	- Allows navigation while maintaining task, situational and spatial orientation
	- – Reveals, hides or aggregates details rather than simply scaling objects
	- –Provides effective scaling
- ▉ **Health, Zoning and Performance Overlays**

**12**

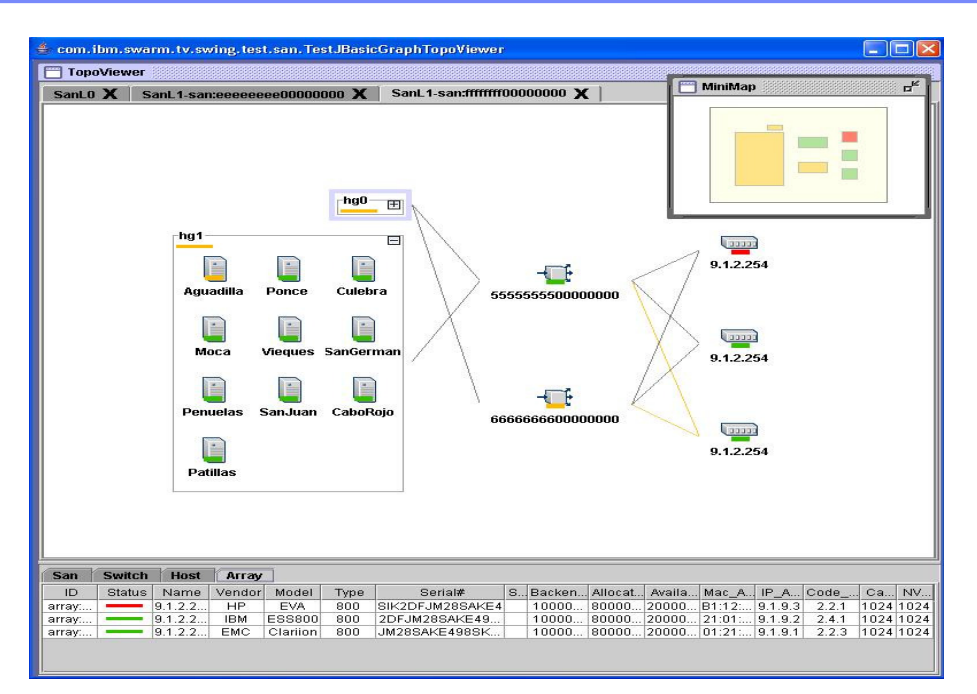

#### **Designed for 5 scenario sets:**

- **1. Planning** (anticipate problem areas, trends )
- **2. Configuration** (allocation, zoning, masking)
- **3. Monitoring** (visualization, assess health at a glance, logs)
- **4. Reporting** (capacity, utilization, performance)
- **5. Problem determination** (aggregated status, drill down, impacted resources identified)

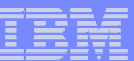

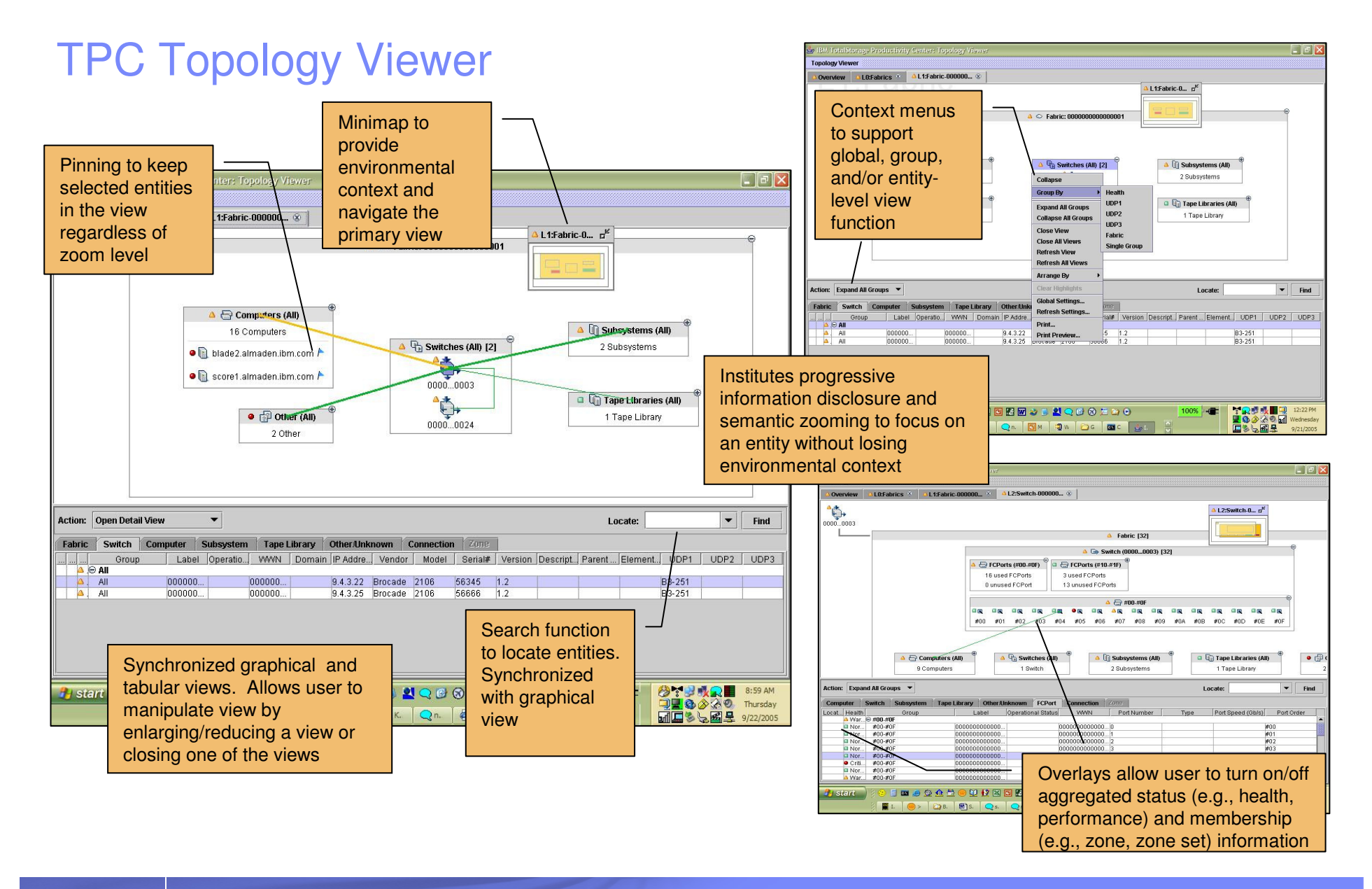

得 演 刻

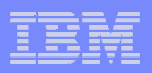

## Storage Resource Groups – Select Your IT Favorites

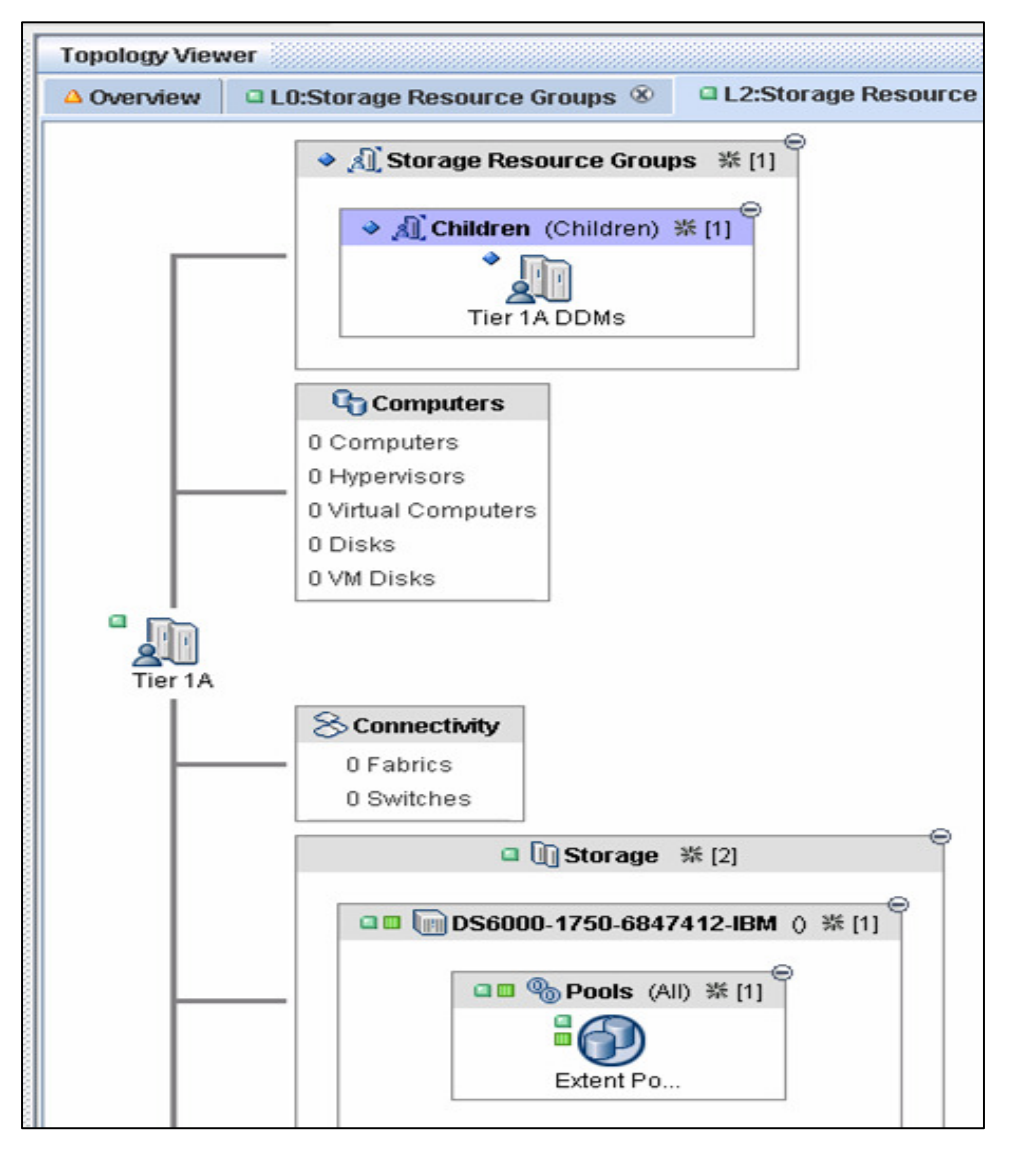

- **Group storage resources by application,** line of business, or any other <u>user-defined</u> way
- г **Map storage resources to organizational structure** by creating hierarchies of SRGs
- T, **Monitor SRG health, performance & alerts** to ensure application availability
- **Debug application connectivity & performance issues** easily by looking at SRG view in topology viewer

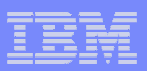

## IBM Tivoli Storage Productivity Center for Disk

#### **Key Capabilities**

- × **Configure multiple storage devices from a single console to improve productivity**
- I. **Monitor and track performance of storage devices to optimize the SAN performance**
- r. **Volume Planner recommends changes within your SAN storage based on existing performance workload**

#### **Performance Management**

- Collects, stores, alert on performance metrics
- Monitors and helps to tune storage

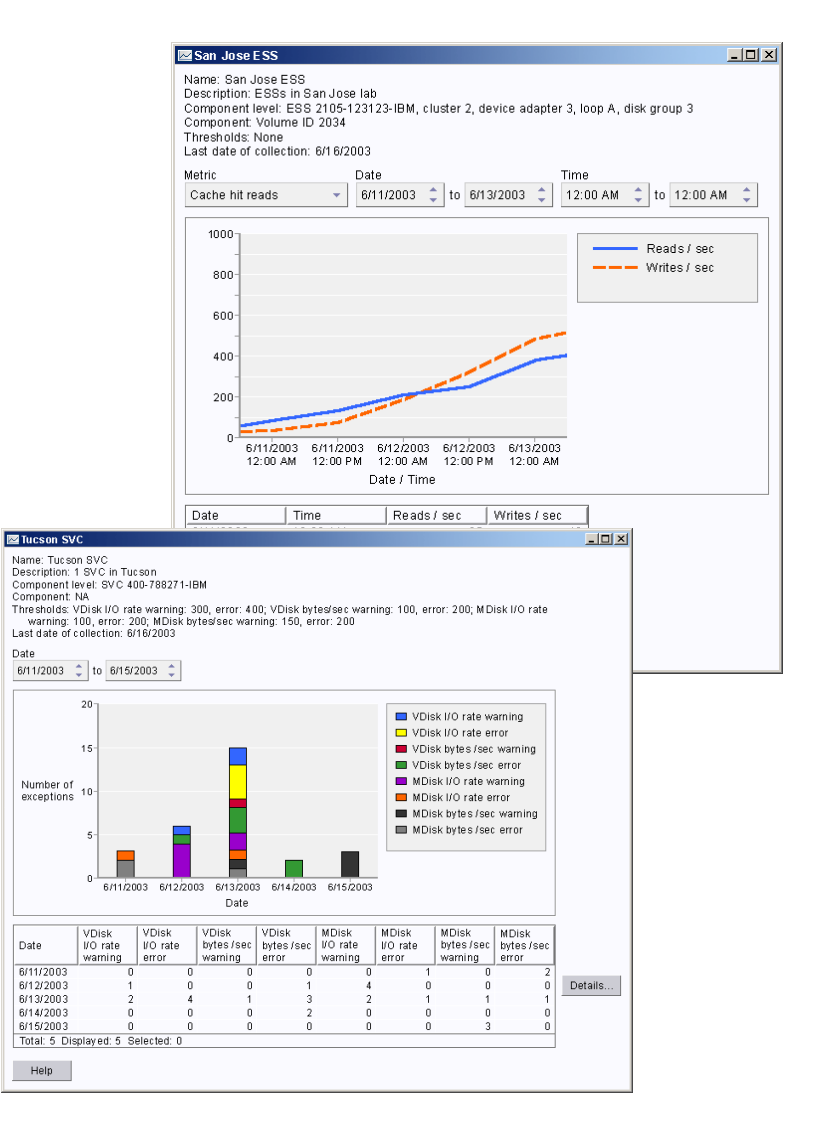

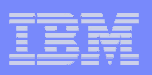

## Creating Volumes with Productivity Center

## **Example Configuration**

- Assign Host Ports
- Assign Volumes to Subsystem Ports
- Create/Assign Fabric Zone
- Define RAID Level
- Create/Delete Volumes
- Label Volumes

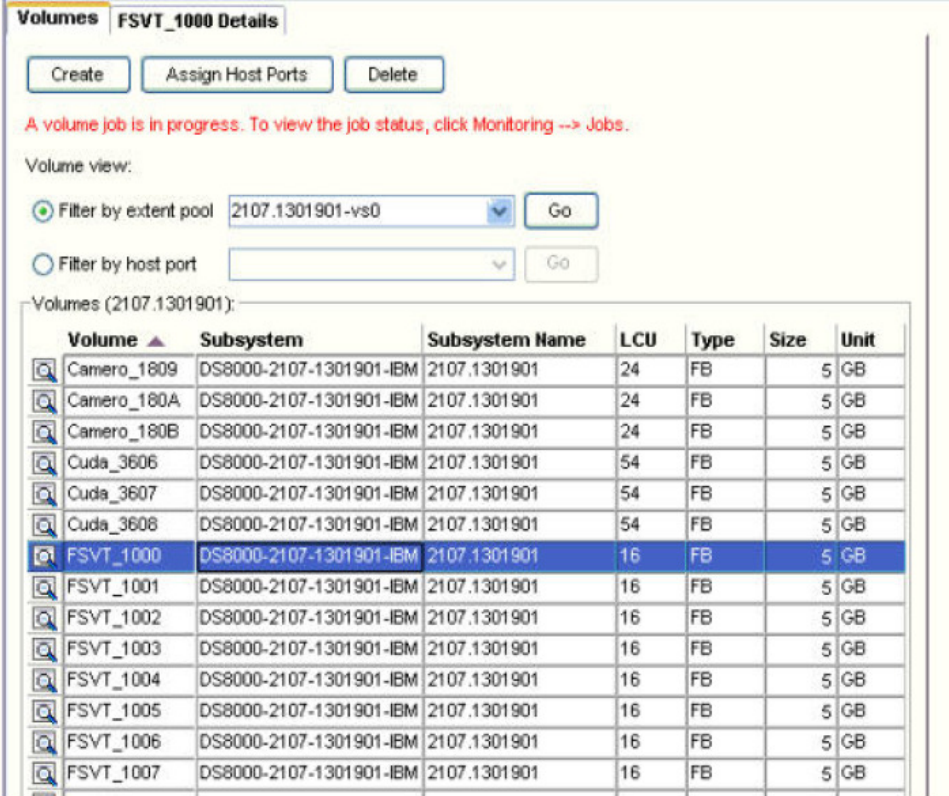

#### Productivity Center Administrators can directly allocate storage, zonethe fabric switches and assign the host ports

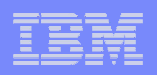

## Performance Management Process

#### **Collect Performance Data**

 long running job that collects performance data from the selected subsystems

## **Create Performance Reports**

- User controls which volumes are included in the report
	- from multiple subsystems if desired
- $-$  The report mechanism is inherently multi-component
- $-$  Drill-up/drill-down mechanism
	- e.g. from disk array to disk volume in array
- $-$  Display multiple metrics per component
- View different chart presentations -- history charts or current data charts

## **Create Alerts for Threshold Violations**

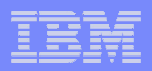

## System Defined Performance Reports

- 白-IBM TotalStorage Productivity Center ⊟–My Reports **⊟–System Reports** i∓⊢Data ⊟–Disk Array Performance -Controller Cache Performance -Controller Performance **H/O Group Performance** -Managed Disk Group Performance Port Performance -Subsystem Performance -Top N Volumes Cache Hit Performance -Top N Volumes Data Rate Performance -Top N Volumes Disk Performance -Top N Volumes I/O Rate Performance | -Top N Volumes Response Performancel **白-Fabric Port Connections** -SAN Assets (ALL) -SAN Assets (Connected Devices) -SAN Assets (Switches). Switch Performance -Switch Port Errors -Top Switch Ports Data Rate Performancel Top Switch Ports Packet Rate Performance.
- п **Storage Subsystem Performance**
- **Storage Subsystem Controller Performance**
- I. **Storage Subsystem Controller Cache Performance**
- × **I/O Group Performance**
- **Array Performance**
- п **Managed Disk Group Performance**
- **Port Performance**
- I. **Top 25 Volumes I/O Rate**
- **Top 25 Volumes Data Rate**
- **Top 25 Volumes Cache Hit**
- **Top 25 Volumes Response Time**
- **Top 25 Volumes Disk**
- × **SAN Switch Report**
- $\overline{\phantom{a}}$ **Switch Port Error Report**
- **Top 25 Switch Ports Ops Rate Report**
- **Top 25 Switch Ports Data Rate Report**

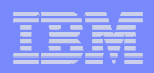

## User Defined Reports

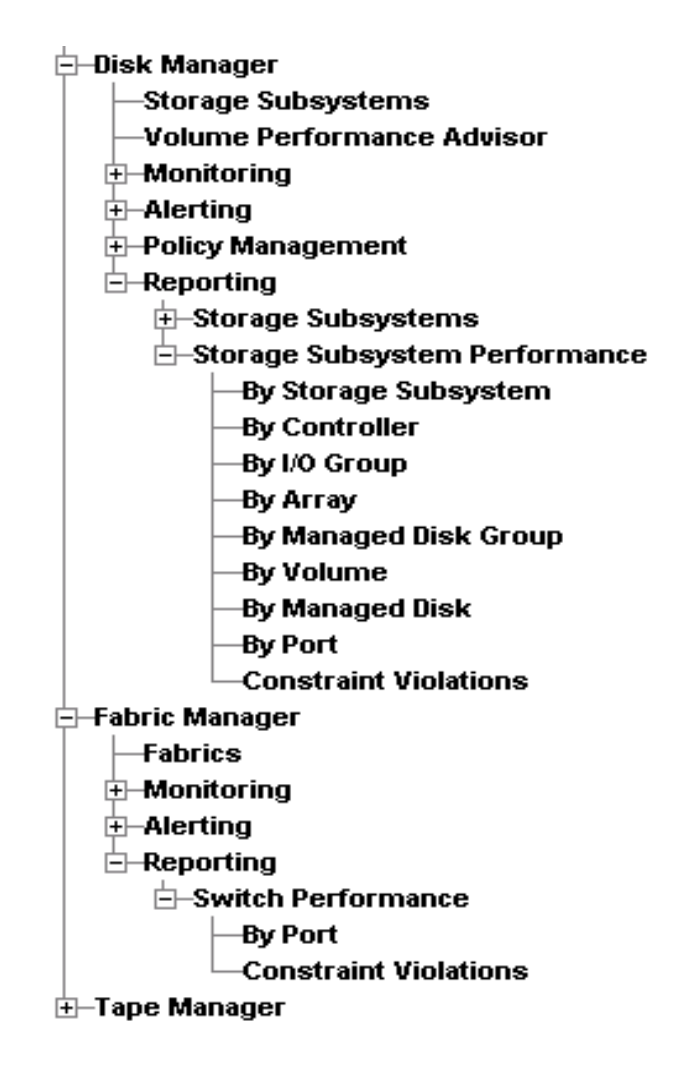

- Each user-defined report has all possible metrics available
- Report customization includes: selecting components, columns/metrics to include, what order to show, etc.
- **Scheduled report run**
- П Generate reports in HTML or other format output files

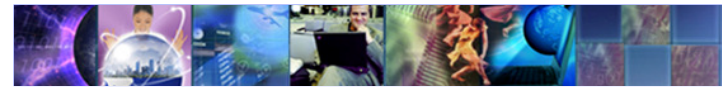

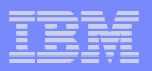

## By Array Report (11 arrays on 1 Storage Subsystem)

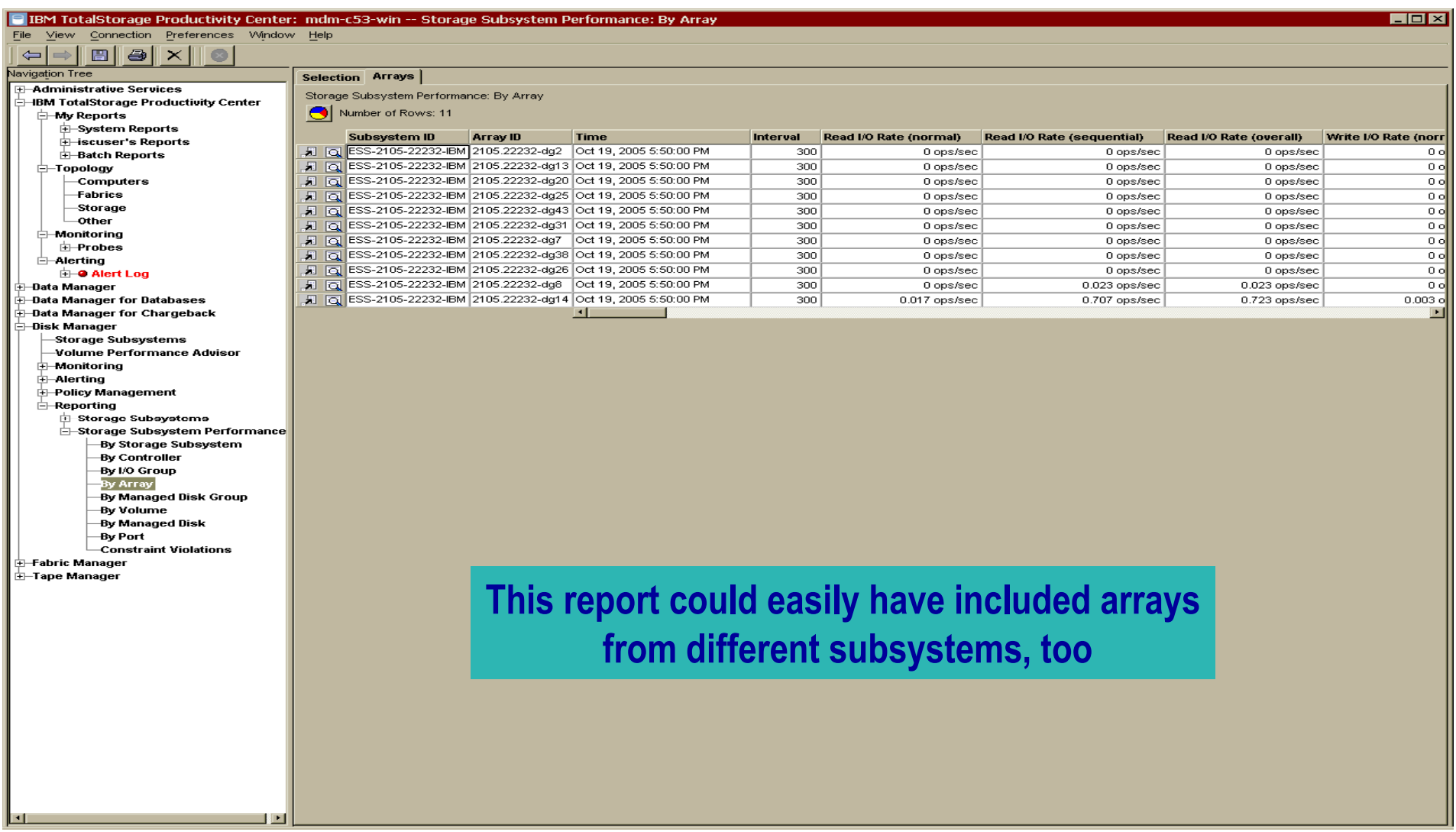

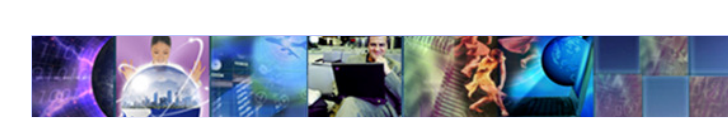

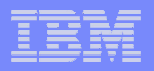

#### History chart: it shows a single metric (Read I/O Rate, Normal) over time, for multiple components

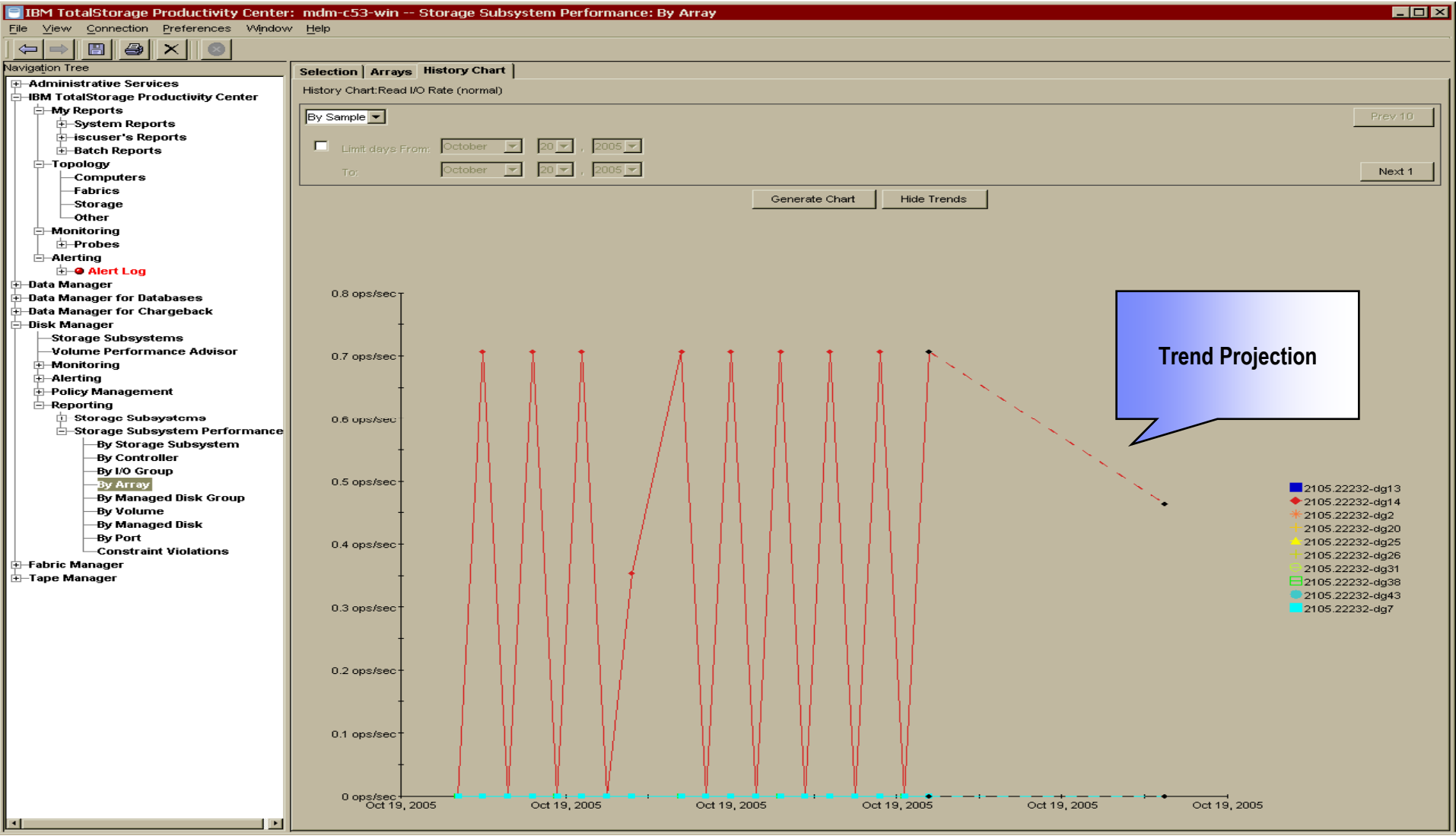

## Storage Configuration Planner – Volume Planner

#### **Volume Planner enhances support for Volume Performance Advisor to include the DS8000 and DS6000**

- •The new Volume Planning Wizard is added to the TPC typology viewer
- $\bullet$  Volume Planner recommends changes within your SAN storage based on existing performance workload
- • The Volume Planner is designed to:
	- •Provide Volume Performance Advisor functions for ESS 800, DS6000 and DS8000
	- $\bullet$ Provide planning guidance for heterogeneous controllers and RAID levels
	- $\bullet$ Provide a GUI interface for updating above functions

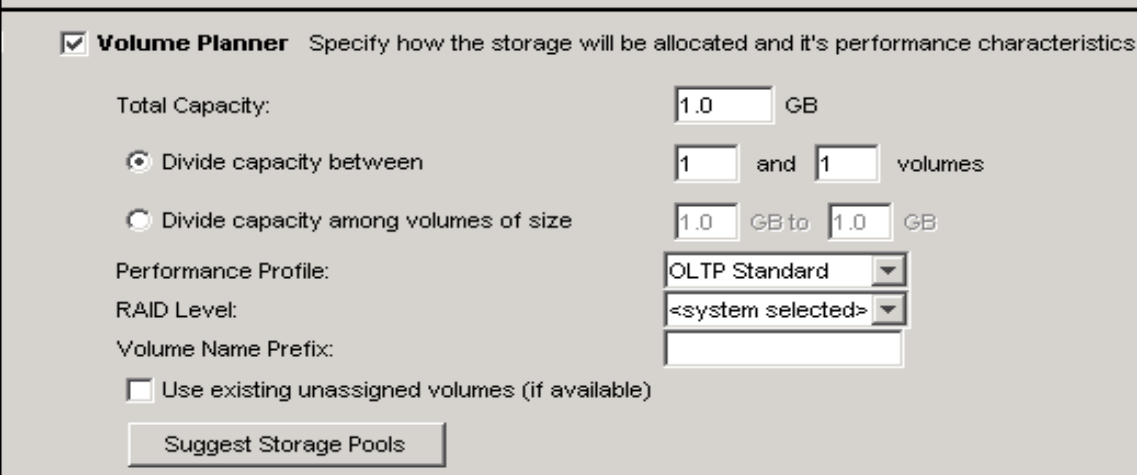

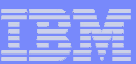

## Threshold Violations Alerts

- $\Box$  Threshold violations logged in TPC database
	- Kept in alert log
	- Exception report generation
		- • Drill-down to details of individual exceptions
	- User defined alerts
	- Automatic actions on alerts
		- $\bullet$  send SNMP traps, email message, running scripts on the server, etc

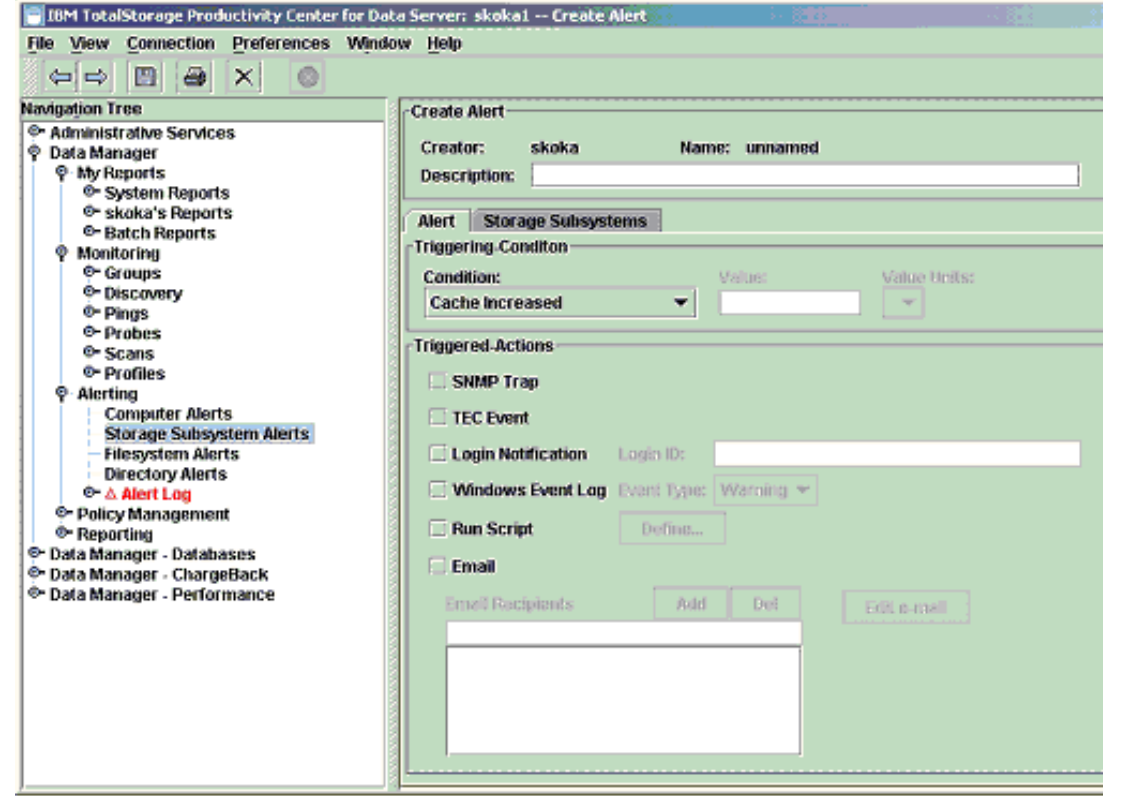

Storage events can be sent to an enterprise system management console,emailed to the administrators, and/or a script can be driven

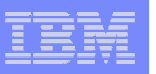

## Disk Performance Optimization

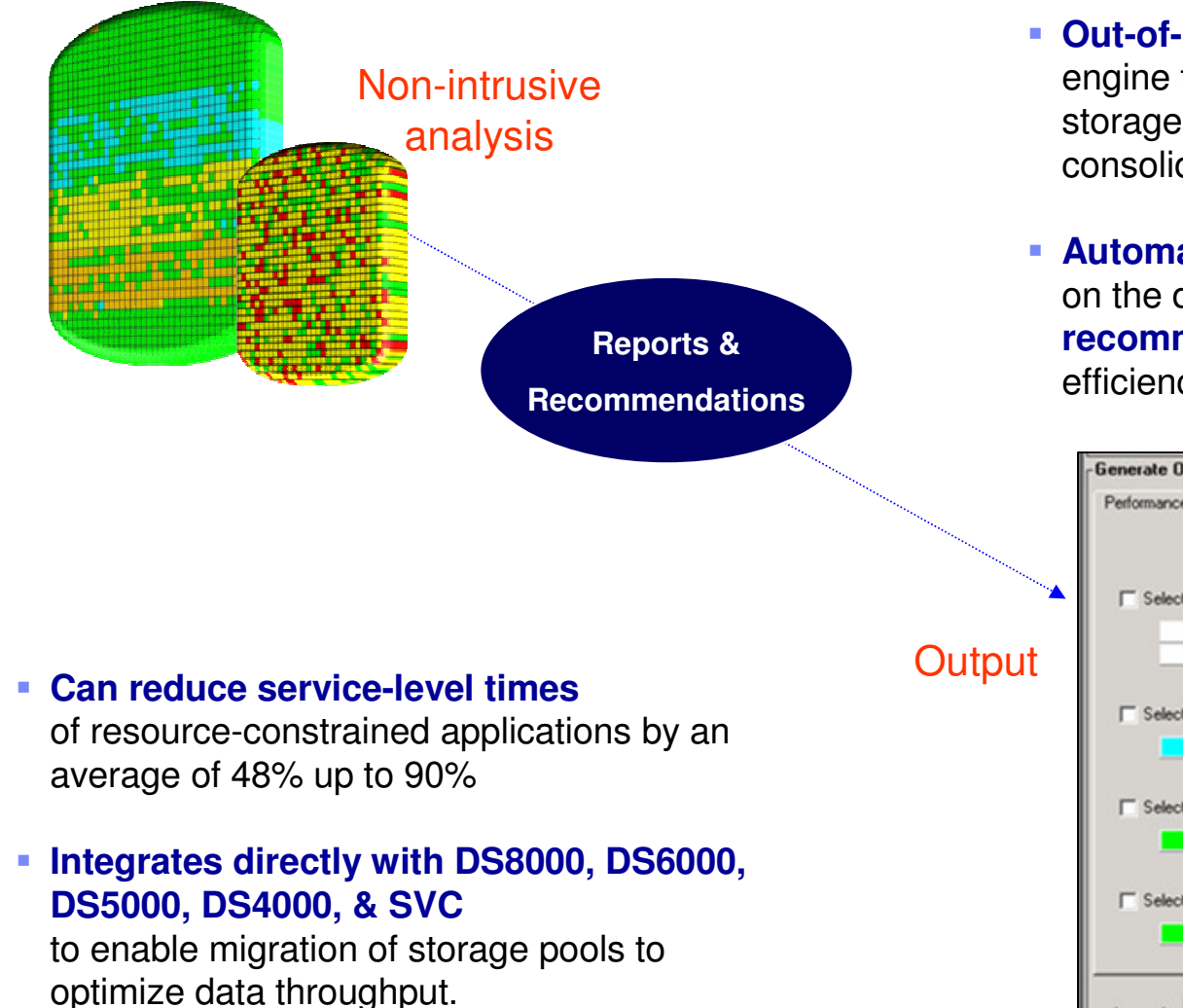

- **Out-of-band storage optimization** engine that lays out a process for optimal storage allocation, migration, and consolidation
- **Automatically identifies hot spots** on the disk controller and **provides recommendations** to improve disk efficiency

![](_page_23_Figure_5.jpeg)

![](_page_24_Picture_0.jpeg)

# Tivoli Storage Productivity Center for Data

![](_page_24_Picture_2.jpeg)

**Automated identification** of the storage resources in an infrastructure and **analysis** of how effectively those resources are being used, on file and database system.

**File-system and file-level evaluation** uncovers categories of files that, if deleted or archived, can potentially represent **significant reductions in the amount of data** that must be stored, backed up and managed.

**Automated control** through policies that are customizable with actions that can include centralized alerting, distributed responsibility and fully automated response. This includes deletion of unnecessary data.

![](_page_24_Figure_6.jpeg)

![](_page_24_Picture_7.jpeg)

**Predict future growth and future at-risk conditions** with historical information.

![](_page_25_Picture_111.jpeg)

## Today's Challenge – Finding Answers Quickly

- **WHAT** is your current utilization?
- **WHY** is storage growing?
- $\mathcal{L}_{\mathcal{A}}$ **HOW** will growth be accurately forecasted?
- **HOW MUCH** worthless data is being stored?
- **WHICH** systems will be migrated to new technology?
- **HOW** can storage inventories be kept up-to-<br>date? date?
- $\mathcal{L}_{\mathcal{A}}$ **HOW MUCH** downtime is storage-related?
- **HOW** will storage policies be audited or enforced?

![](_page_25_Picture_10.jpeg)

![](_page_25_Picture_11.jpeg)

![](_page_25_Picture_12.jpeg)

![](_page_25_Picture_13.jpeg)

![](_page_26_Picture_51.jpeg)

## Tivoli Storage Productivity Center for Data - Components

![](_page_26_Figure_2.jpeg)

![](_page_27_Picture_0.jpeg)

## TPC for Data - Storage Resource Management Lifecycle

![](_page_27_Figure_2.jpeg)

![](_page_28_Picture_58.jpeg)

## Storage Resource Management Lifecycle

![](_page_28_Figure_2.jpeg)

![](_page_29_Picture_206.jpeg)

#### $\overline{\phantom{a}}$ **Identify**

- What are your storage assets?
- Do your allocations match expectations?
- What is your current utilization?
- Do you have at-risk filesystems?
- Do you have allocated, but unused database space?

![](_page_29_Figure_8.jpeg)

![](_page_30_Picture_0.jpeg)

#### $\mathcal{L}_{\mathcal{A}}$ **Evaluate**

- Find out what storage consumers are doing
- Conduct file and directory-level analysis
- Perform a wasted-space analysis
- Uncover orphan, obsolete, misused and duplicate files
- End-to-end report from Disksystem to Filesystem
- Backup calculation

![](_page_30_Picture_83.jpeg)

![](_page_31_Figure_0.jpeg)

## **Control**

- – Establish centralized alerts
- $\overline{\phantom{0}}$ Implement quotas
- Granular Constraints
- Set automated response actions (e.g. TSM)
- Automate activity with batch reporting
- Automated LUN provisioning for monitored filesystems

![](_page_31_Picture_85.jpeg)

![](_page_32_Picture_0.jpeg)

#### $\overline{\phantom{a}}$ **Predict**

- Identify the fastest growing users, file systems and database tables
- Forecast future growth and at-risk situations
- –**Publish capacity planning** metrics

![](_page_32_Figure_6.jpeg)

![](_page_33_Figure_0.jpeg)

# For Databases

- **Prevent database downtime**
	- $\blacksquare$  Predict tablespace failure due to space allocation problems.

### **Reduce unnecessary space usage**

- $\blacksquare$ Find allocated, but unused space
- **Perform capacity planning**
	- $\blacksquare$ Trend storage growth of specific objects
- **Plan network migration or SAN implementation**
	- $\blacksquare$ Identify the fastest-growing databases

# ORACLE<sup>®</sup>

![](_page_33_Picture_11.jpeg)

![](_page_33_Picture_12.jpeg)

![](_page_34_Picture_0.jpeg)

# For Chargeback

### **Generate Invoices**

- $\blacksquare$ Users, Departments, Database Instances/Users
- $\blacksquare$ Automatic total roll up

#### **Example Flexibility**

- $\blacksquare$ File Systems
- $\blacksquare$ Databases
- $\blacksquare$ User Usage
- $\blacksquare$ Computer Capacity
- $\blacksquare$ Tablespace Capacity

![](_page_34_Picture_11.jpeg)

### **Special format for import into CIMS**

![](_page_35_Picture_0.jpeg)

## IBM Tivoli Storage Productivity Center Standard Edition –Fabric Component

- Centralized control for SAN configuration
- $\overline{\phantom{a}}$  Automated management
	- Multi-vendor switch zone provisioning
	- SAN, NAS, iSCSI
	- Multi-vendor HBA support
- **Visualization of the topology**
- Real-time status & performance monitoring –
	- Connection and Resource status –
	- Switch Performance
- $\overline{\mathbb{R}}$  Reporting capabilities
	- $-$  SAN Fabric Asset and Performance
- $\mathcal{L}_{\mathcal{A}}$  Automated status and problem alerts
	- Integration with Tivoli management
	- Integrated with 3<sup>rd</sup> party via SNMP

![](_page_35_Figure_16.jpeg)

### Launch Element Manager

![](_page_35_Picture_18.jpeg)

IBM Tivoli Storage® Productivity Center for Fabric

![](_page_36_Picture_12.jpeg)

![](_page_37_Picture_15.jpeg)

![](_page_38_Picture_115.jpeg)

## Fabric Zoning Configuration

**BERTHERE** 

![](_page_38_Picture_2.jpeg)

![](_page_39_Figure_0.jpeg)

## SAN Predictive Fault Monitoring

- $\mathcal{C}$  **Most SAN link failures due to deteriorating Fiber Optics**
	- Typically appear as intermittent frame errors long before hard failure

![](_page_39_Picture_63.jpeg)

#### **TPC provides Error Frame Rate Report that identifies suspect ports**

– The average number of frames received in error, per second, for specified ports

![](_page_40_Picture_0.jpeg)

![](_page_40_Picture_1.jpeg)

![](_page_40_Picture_34.jpeg)

![](_page_41_Picture_0.jpeg)

## Fabric Reports

### **System SAN Fabric Performance Reports Created**

 $\mathcal{L}_{\mathcal{A}}$  $-$  SAN Switch, Switch Port Errors, and Top N reports

### **System SAN Fabric Asset Reports**

- SAN Assets reports and Port Connections reports
- OS Type and version: Reporting -> Asset -> By Computer
- HBA information: Reporting -> Asset -> By Computer->Controllers
- "Paths": Reporting -> Asset -> By Computer->Controllers->Disks
- Firmware revisions for storage subsystems: Reporting -> Asset -> By Storage Subsystems

# Storage Configuration Planners – Path Planner

#### **Path Planner for simplified management of host functions such as HBA and multipathing management**

- The new Path Planning Wizard is added to the TPC typology viewer
- Path Planner provides policy-based specification of paths between hosts and storage systems during storage provisioning
- • The Path Planner is designed to:
	- Provide configuration guidance for your multipart drivers (initial scope is to configure IBM SDD)
	- •Allow input of application requirements
	- •Convert logical flows into physical flows
	- • Provide the wizard functions off of the TPC Topology Console, as well as through a CLI

![](_page_42_Picture_86.jpeg)

## Storage Configuration Planners – Zone Planner

#### **Zone Planner for simplified, wizard-based zone security management**

- •The new Zone Planning Wizard is added to the TPC typology viewer
- • Zone Planner enforces policy-based zone security specifications between hosts and storage systems.
- $\bullet$  The Zone Planner is designed to:
	- •Determine which hosts can access storage
	- •Determine which host ports can see what storage volumes
	- •Provide auto-zoning functions
	- •Provide zoning based on Best Practices
	- •Perform LUN Masking/Mapping assignments automatically based on current customer usage
	- •Provide GUI interface for updating the above functions

![](_page_43_Picture_94.jpeg)

![](_page_44_Picture_0.jpeg)

# SAN Storage and Fabric Performance Analysis

 **TPC for Disk** monitors disk subsystem ports, subsystem arrays, disk volumes for throughput, I/O and cache rates, as well as for response times

 **TPC Standard Edition Fabric Component** monitors switches and ports for throughput rates and allows you to specify throughput threshold

**Thresholds can be set for these metrics and** alerts are generated when thresholds are violated, indicating potential bottlenecks.

**TPC Topology console will show all** performance violations and propagate the thresholds events through performance health monitor icons

![](_page_44_Picture_6.jpeg)

**Storage administrator can see end to end view of fabric and disk subsystem performance and assess business impact and drill into potential or actual problem areas**

![](_page_45_Picture_0.jpeg)

## End-to-End view with Performance Status Information(Data Path Explorer)

- **Quickly assess** the performance state of your storage infrastructure
- **End-to-end view of**<br>the entire starses the entire storage path
- **Reduces time** to problem isolation and resolution

![](_page_45_Figure_5.jpeg)

## Value of the IBM Tivoli Storage Productivity Center

- $\overline{\phantom{a}}$ **Simplify Storage Infrastructure Management for better availability** 
	- Predict storage network failures before they happen
	- Prevent out-of-space conditions on file and database systems
	- •Meet storage service levels
- Automate planning, management and provisioning of storage
	- •Report on storage network and disk subsystem performance
	- •Basic provisioning to configure the storage fabric and disk
	- Categorize data by database, file system, directory and file-level analysis
	- •Improve service levels for data protection by identifying files not backed up
- **Dimize Storage Personnel Productivity and storage ROI** 
	- • Create a single point of control, administration and security for the management of storage networks and disk systems
	- • Automate reporting of information and metrics to help administrators make better, more timely decisions
	- •Automate responses to policy violations

![](_page_47_Picture_0.jpeg)

![](_page_47_Picture_1.jpeg)

## Question & Answers